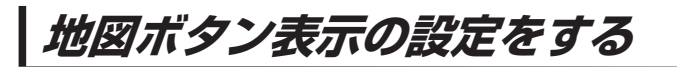

地図に表示されるボタンを設定することができます。

MENU / MENU ➡ 設定 ➡ 地図ボタン表示 をタッチする。 **1**

:地図ボタン表示画面が表示されます。

ン地図 / 右地図 を選択し、タッチする。 **2**

:設定できる項目が表示されます。

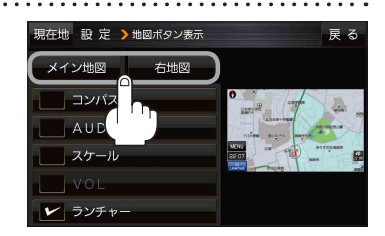

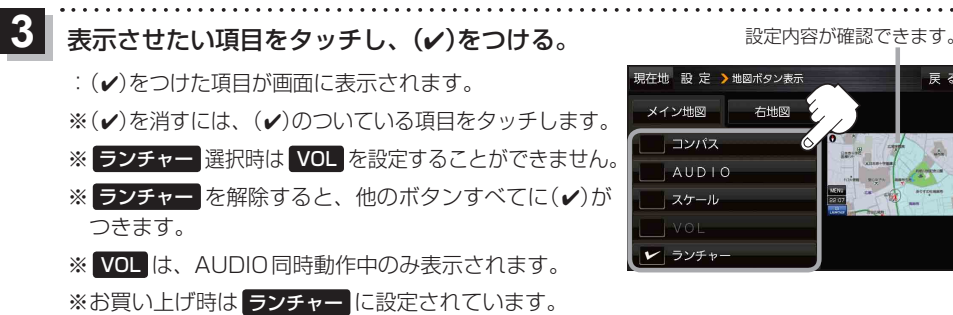

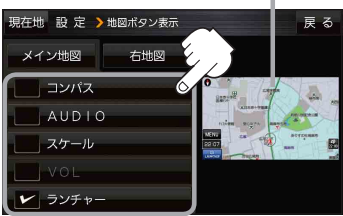

94 (もくじへ) さくいんへ)